### Customer Story 최고의 SPL 리뷰어가 되는 방법

**삼성전자**

**온누리책임소프트웨어엔지니어 이보영소프트웨어엔지니어 홍윤철소프트웨어엔지니어**

Splunk> turn data into doing

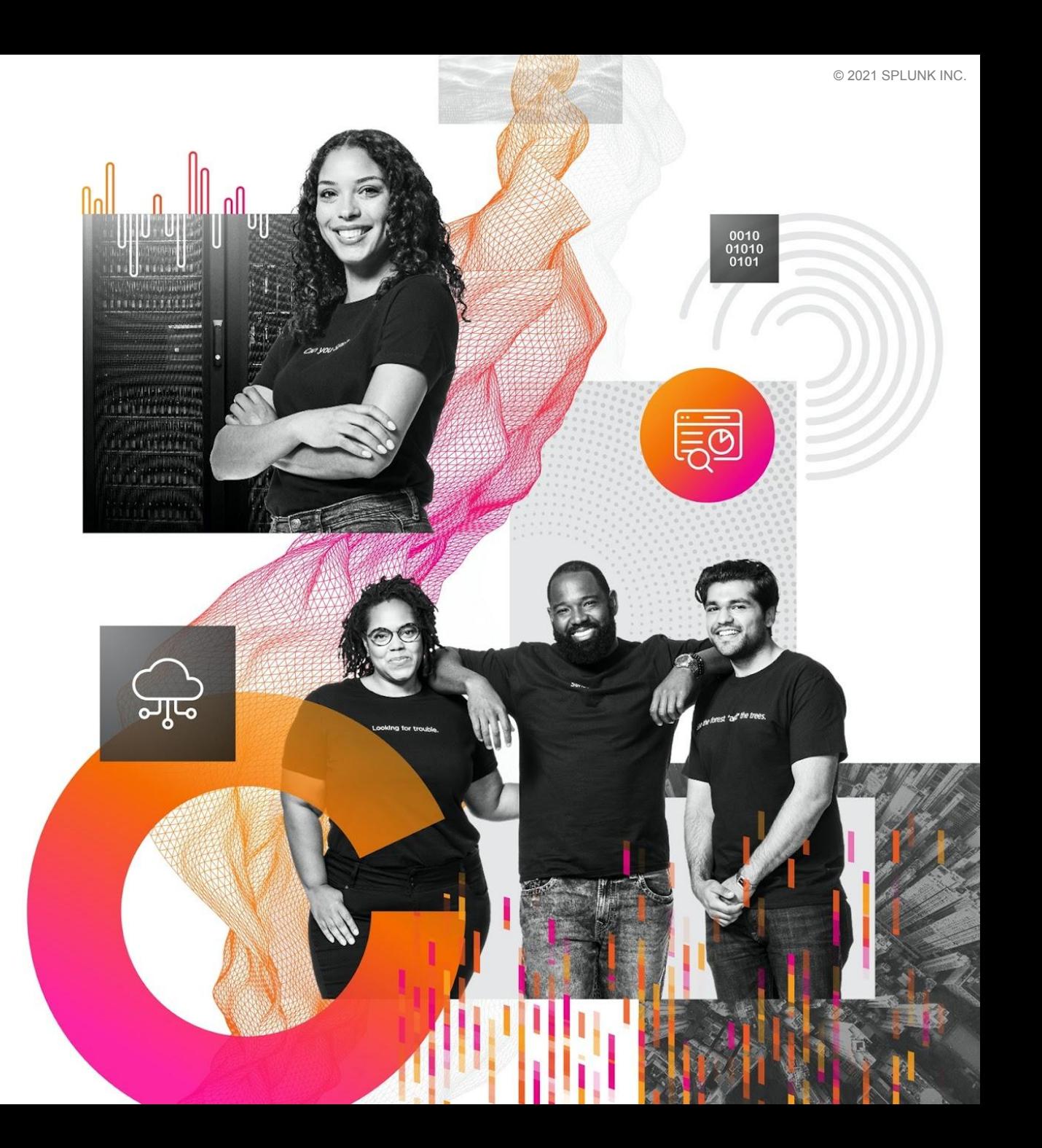

# **How to Become The Best SPL Reviewer**

### **Nuri On**

Senior Software Engineer<br>| Samsung Electronics

**Boyoung Lee**<br>Software Engineer<br>| Samsung Electronics

### **Yuncheol Hong**

Software Engineer Samsung Electronics

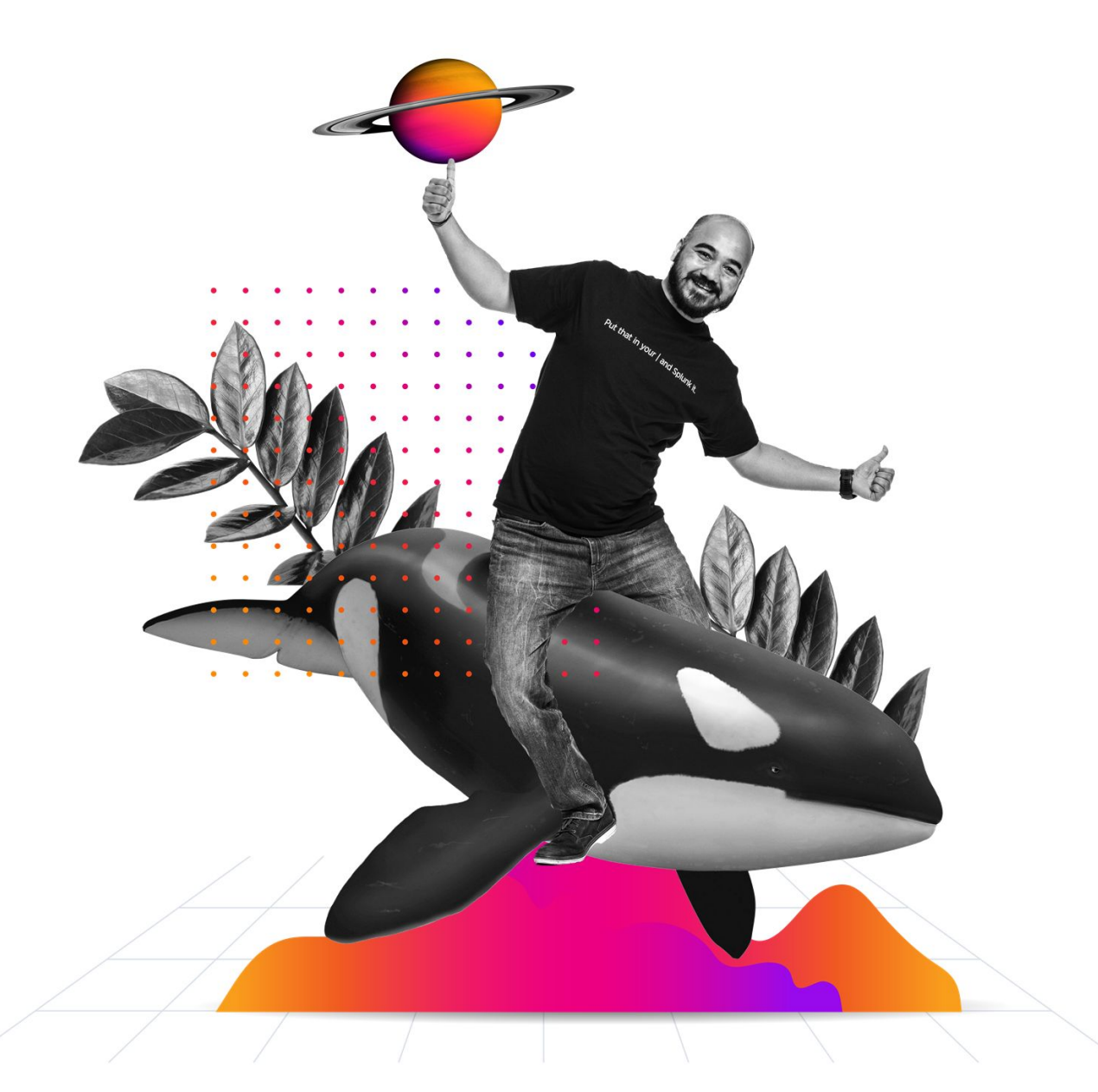

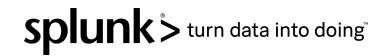

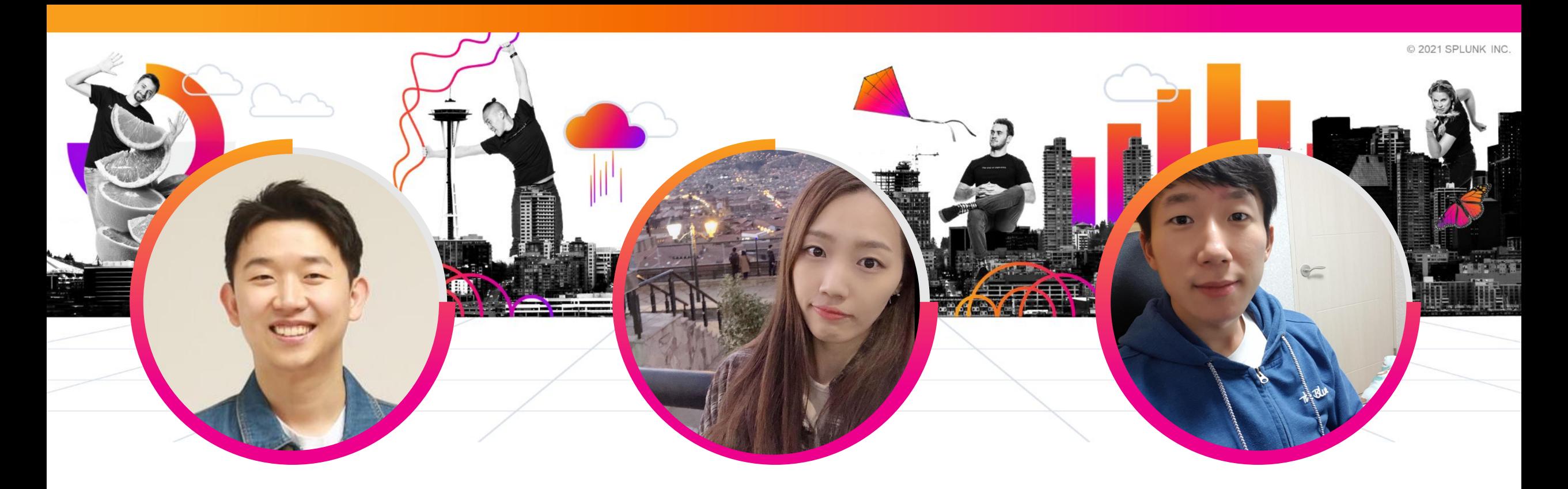

### **Nuri On**

Senior Software Engineer | Samsung Electronics

### **Boyoung Lee**

Software Engineer | Samsung Electronics

### **Yuncheol Hong**

Software Engineer | Samsung Electronics

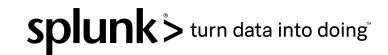

# **Agenda 1. Background**

- **2. Setup Code Review Environment**
- **3. How to Code Review for SPL**
- **4. Do Better SPL Code Review**

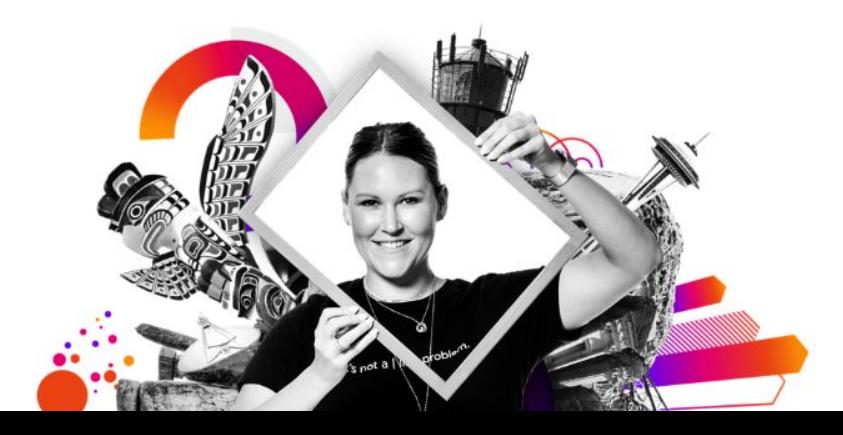

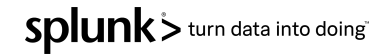

# **1. Background**

The problem we want to solve is..

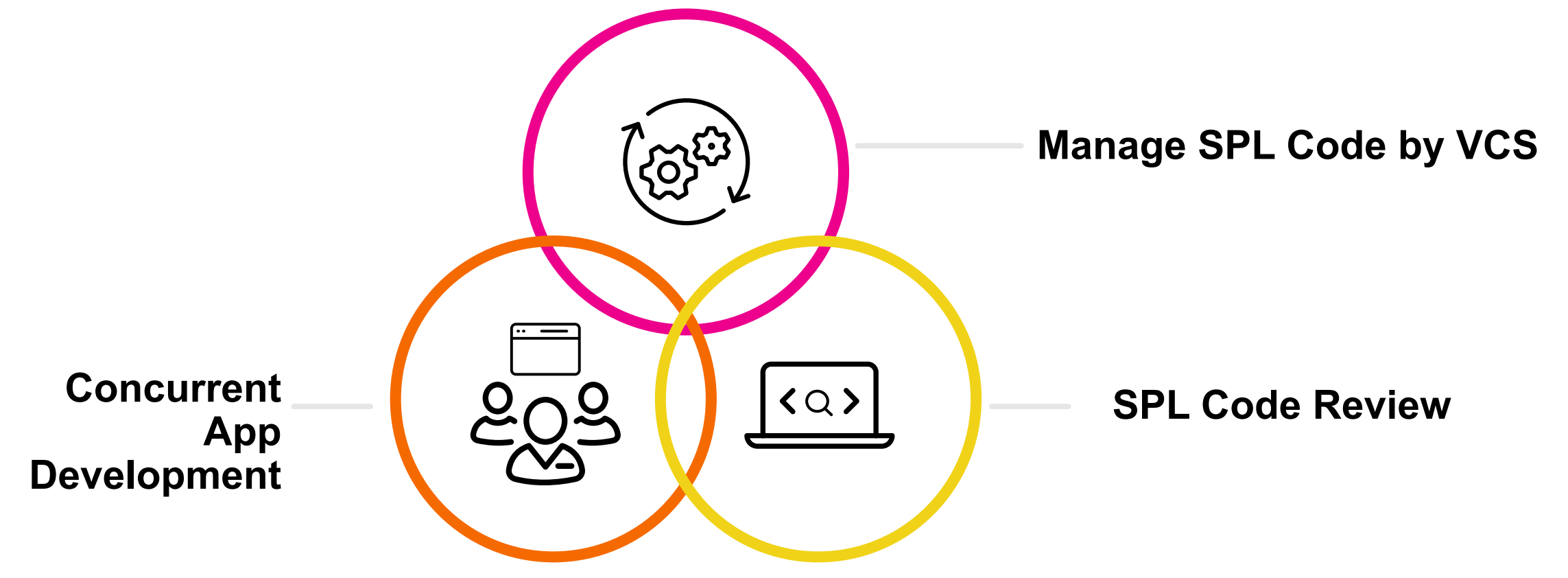

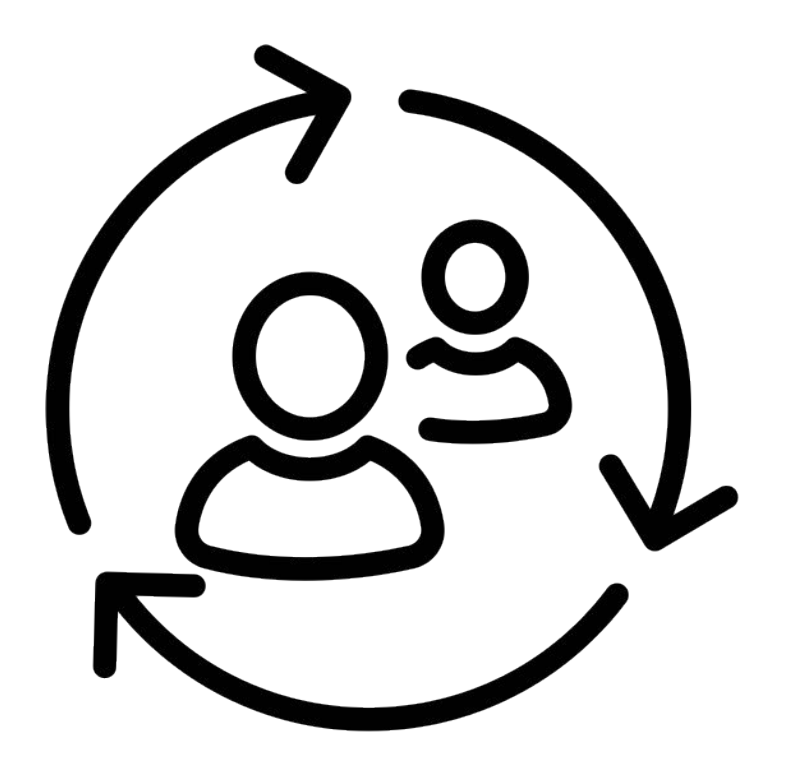

### **SPEAKER TRANSITION PLACEHOLDER**

#### **Presenters:**

Use this slide to signal our video editors/production team that you will to transition from one speaker to the other, so they can cut the video between speakers. This slide will be cut from the final edit. Use the fields below to signal the from/to direction.

> **From: To:** Nuri On Yuncheol Hong

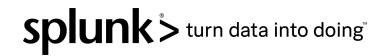

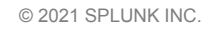

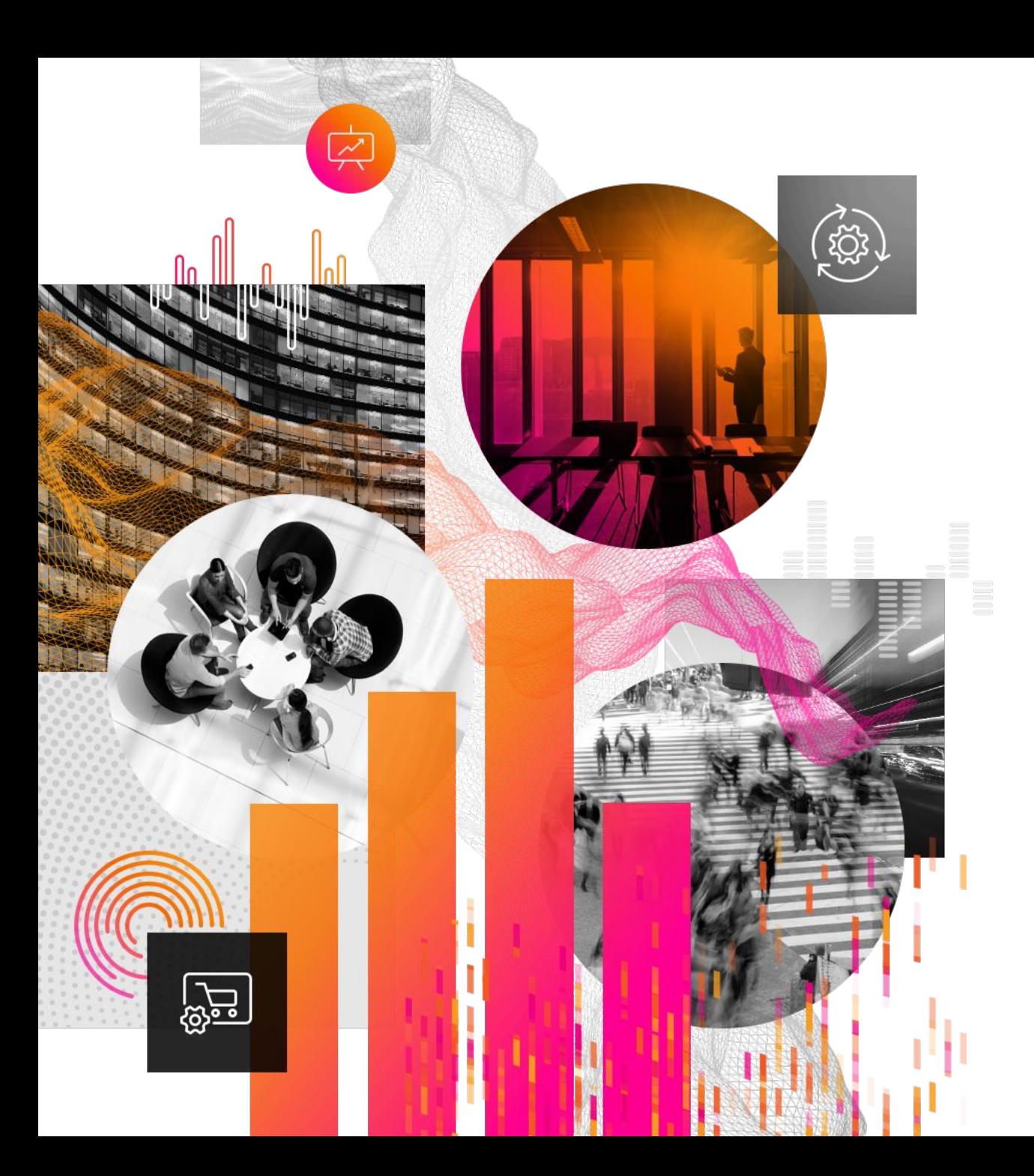

### **2. Setup Code Review Environment**

Splunk> turn data into doing

### **Two Difficulties about Splunk Development**

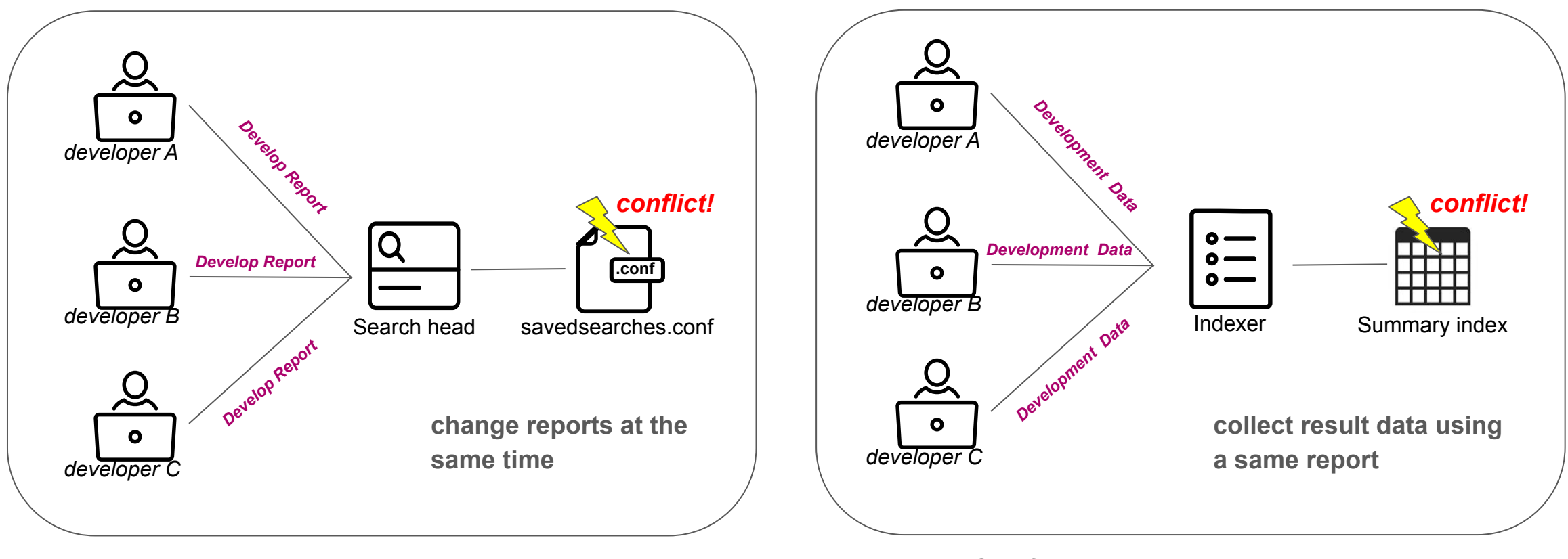

**Conflict - edit the report**

**Conflict - collect using the report**

Splunk > turn data into doing

### **Improved Development Environment**

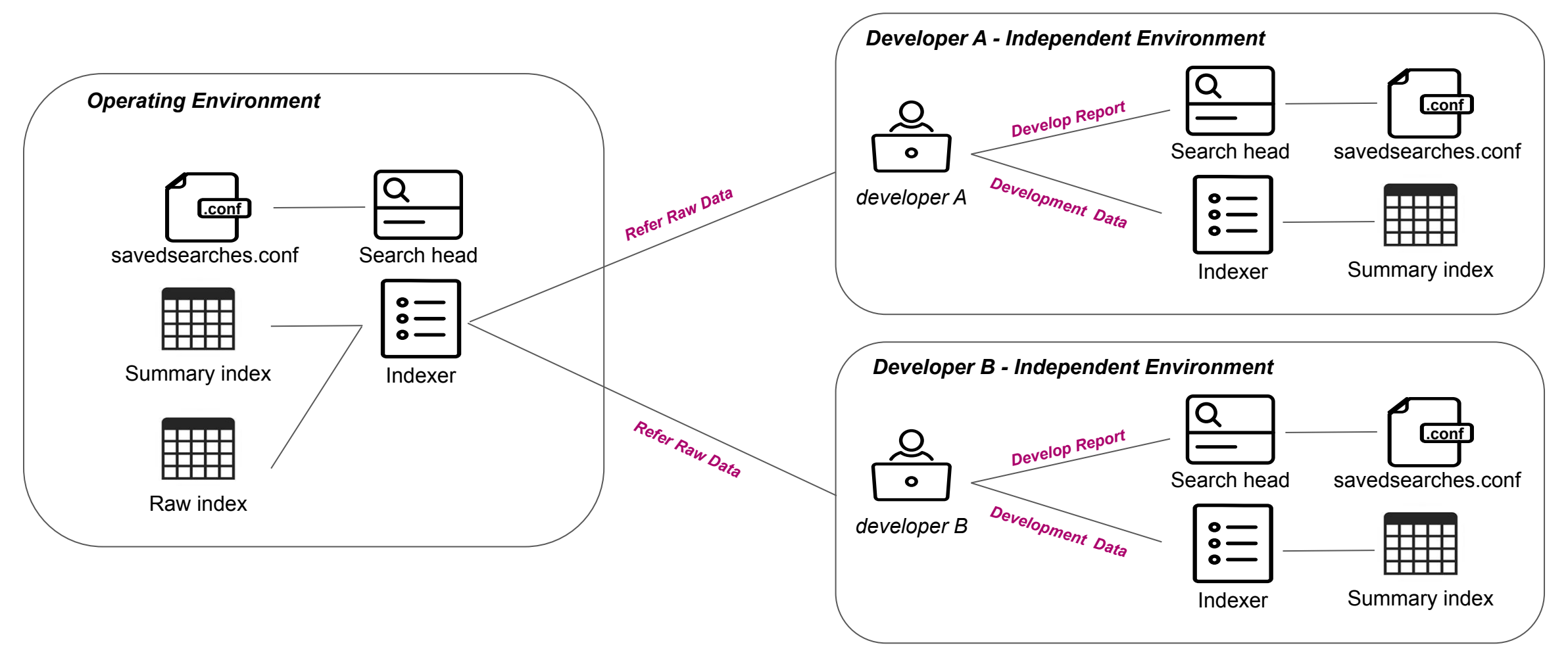

splunk> turn data into doing

### **Improved Development Environment**

# **Developer Independent**

Users and Authentication > Access controls

> Roles

> Restrictions

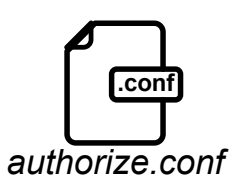

- Access summary indexes in Developer env
- Access raw indexes in Operating env

### **Develop & Deploy**

Developer Independent Environment

- Develop report (SPL Changes)
- Test to indexing summary data to indexes
- Make Commit And Push to VCS

Operating Environment

- Pull from VCS dev/master branch
- Operate DEV/PROD environment

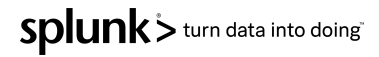

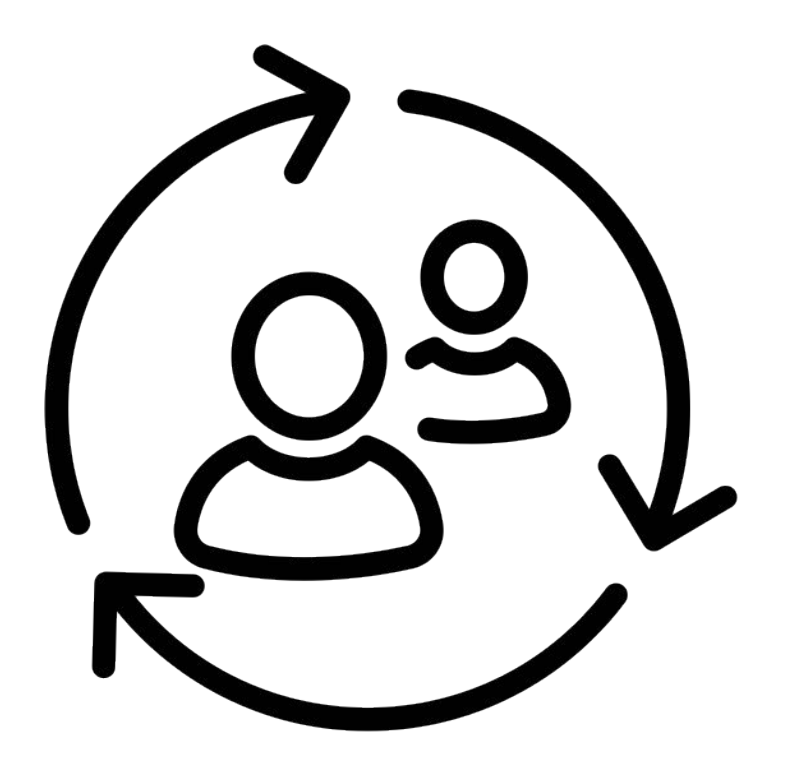

### **SPEAKER TRANSITION PLACEHOLDER**

#### **Presenters:**

Use this slide to signal our video editors/production team that you will to transition from one speaker to the other, so they can cut the video between speakers. This slide will be cut from the final edit. Use the fields below to signal the from/to direction.

> **From: To:** Yuncheol Hong Boyoung Lee

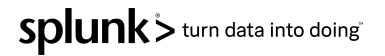

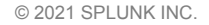

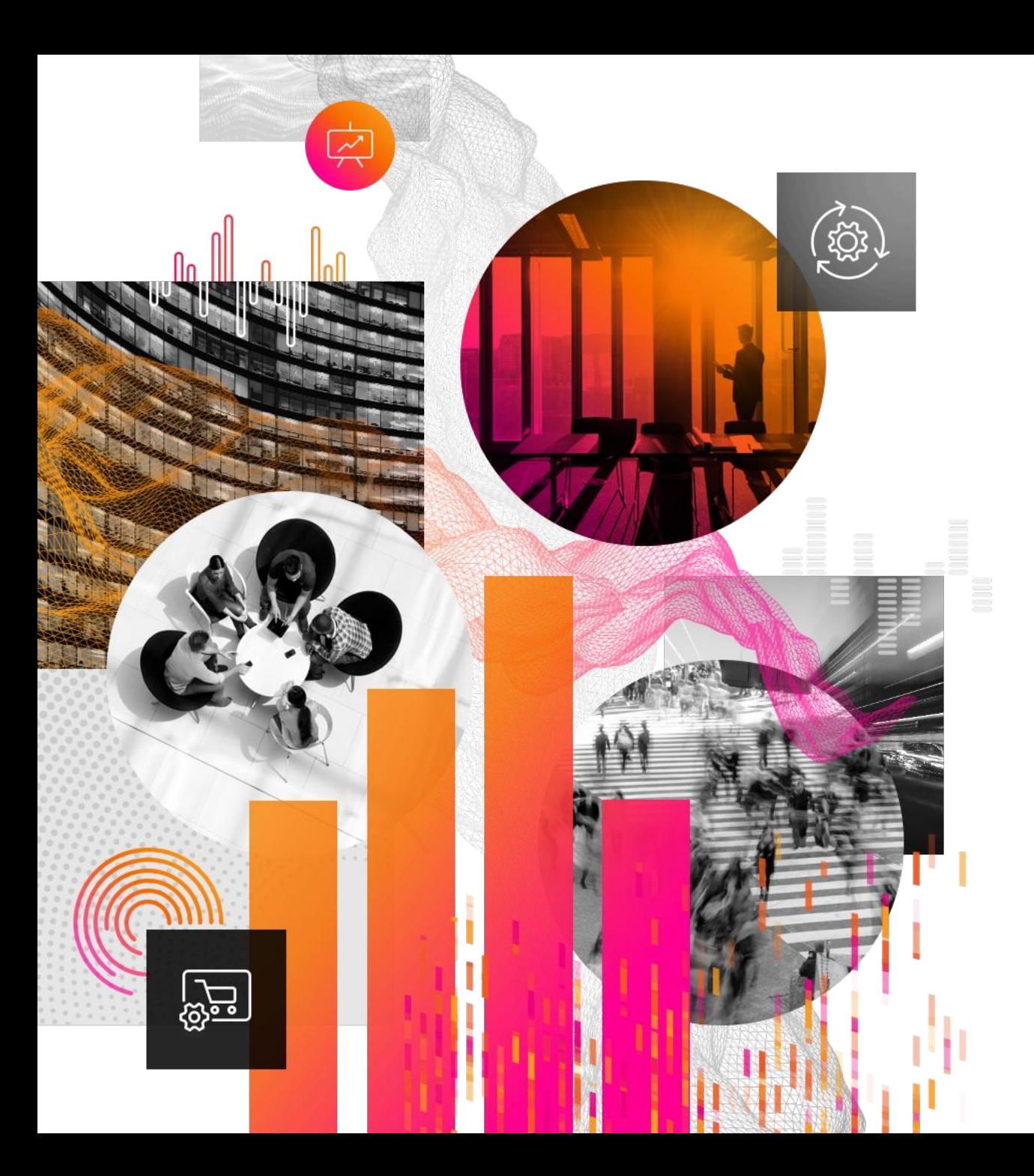

### **3. How to Code Review for SPL**

Splunk> turn data into doing

### Developers edit search (SPL) in their own Search Head  $\rightarrow$  Let's do a Code Review

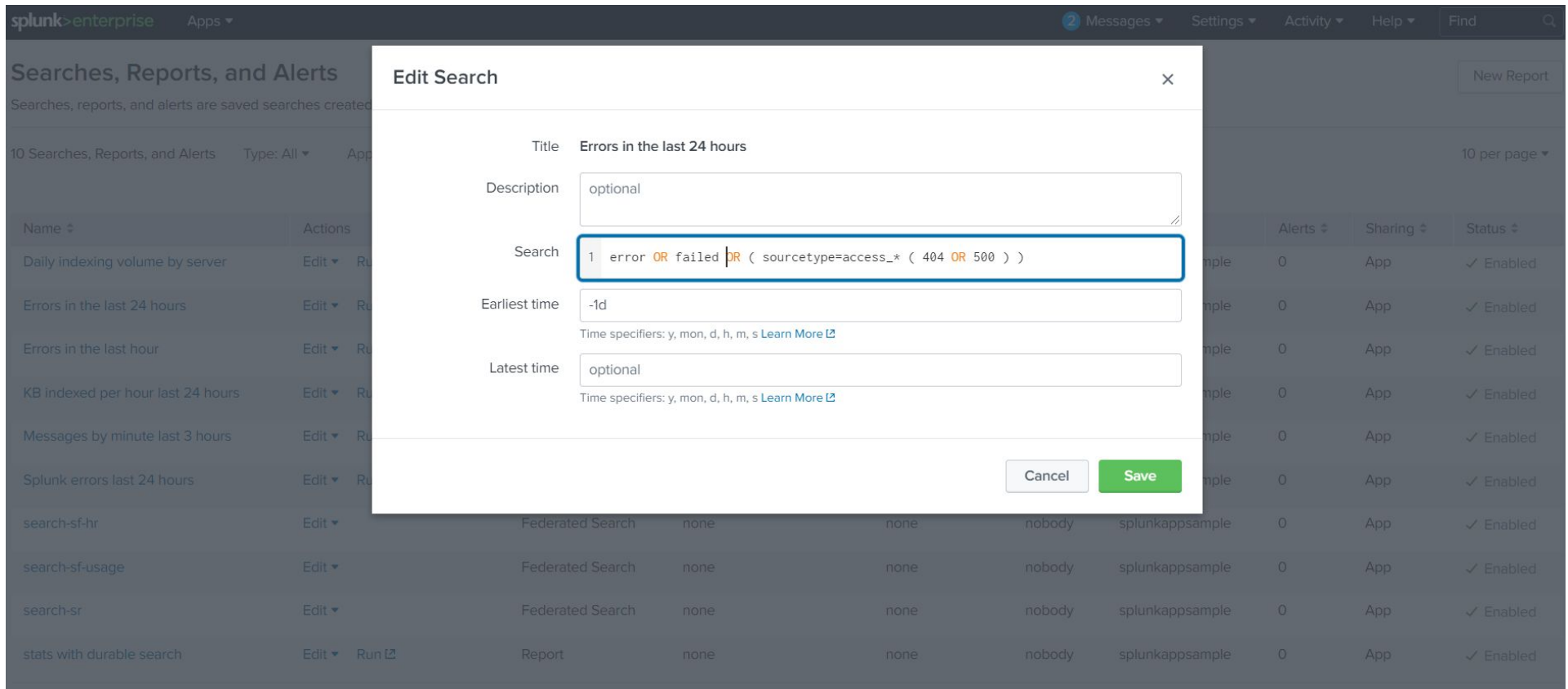

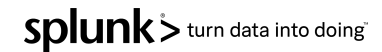

splunk> turn data into doing

### **SPL Code Review**

**git commit** savedsearches.conf (Unsorted) ↓ **git push** ↓ **pull request** ↓ **diff** savedsearches.conf (Difficult to Find Changes) **.conf .conf**

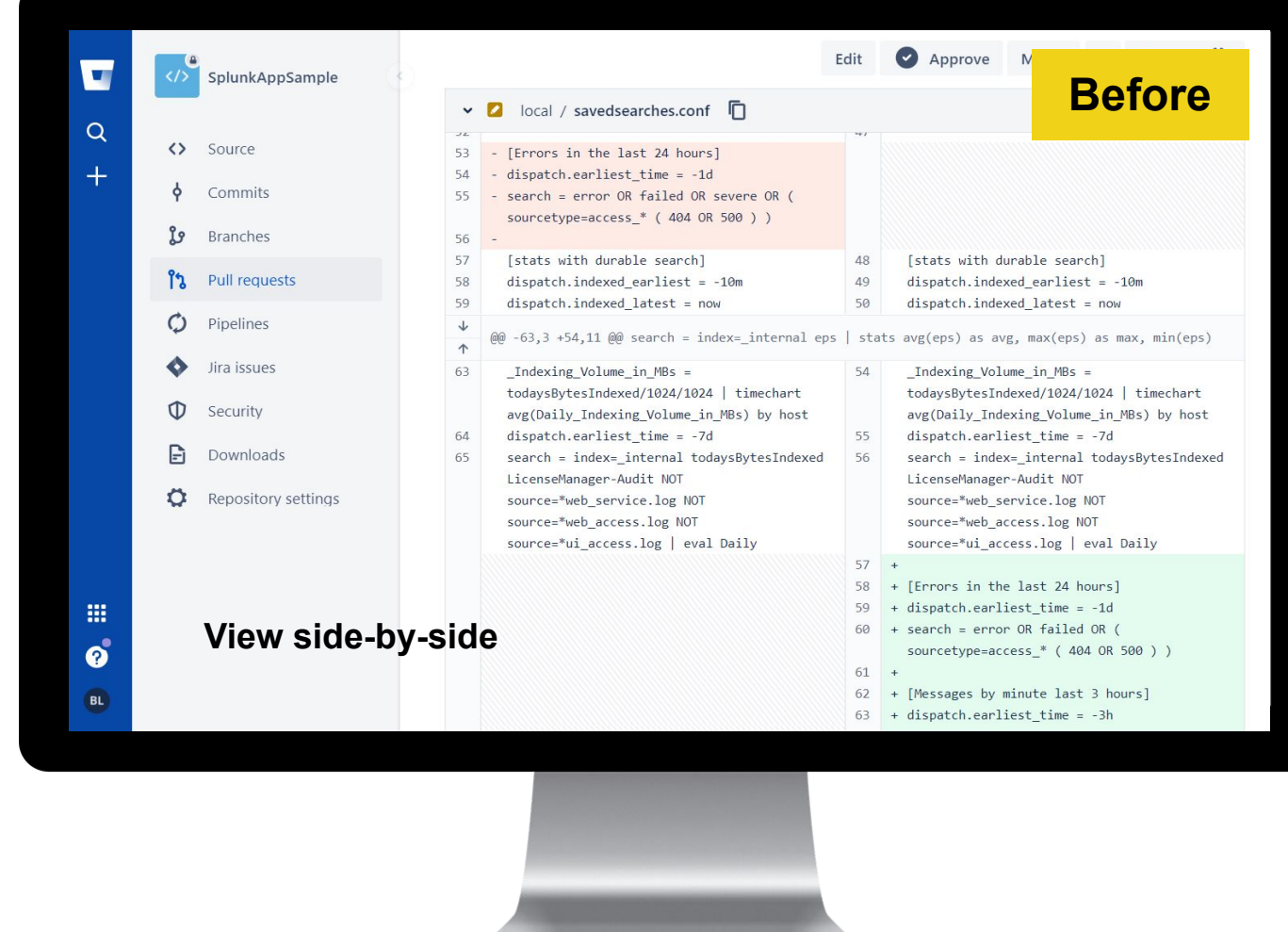

splunk> turn data into doing

### **SPL Code Review**

**git commit** savedsearches.conf (Unsorted) ↓ **git push** ↓ **pull request** ↓ **diff** savedsearches.conf (Difficult to Find Changes) **.conf .conf**

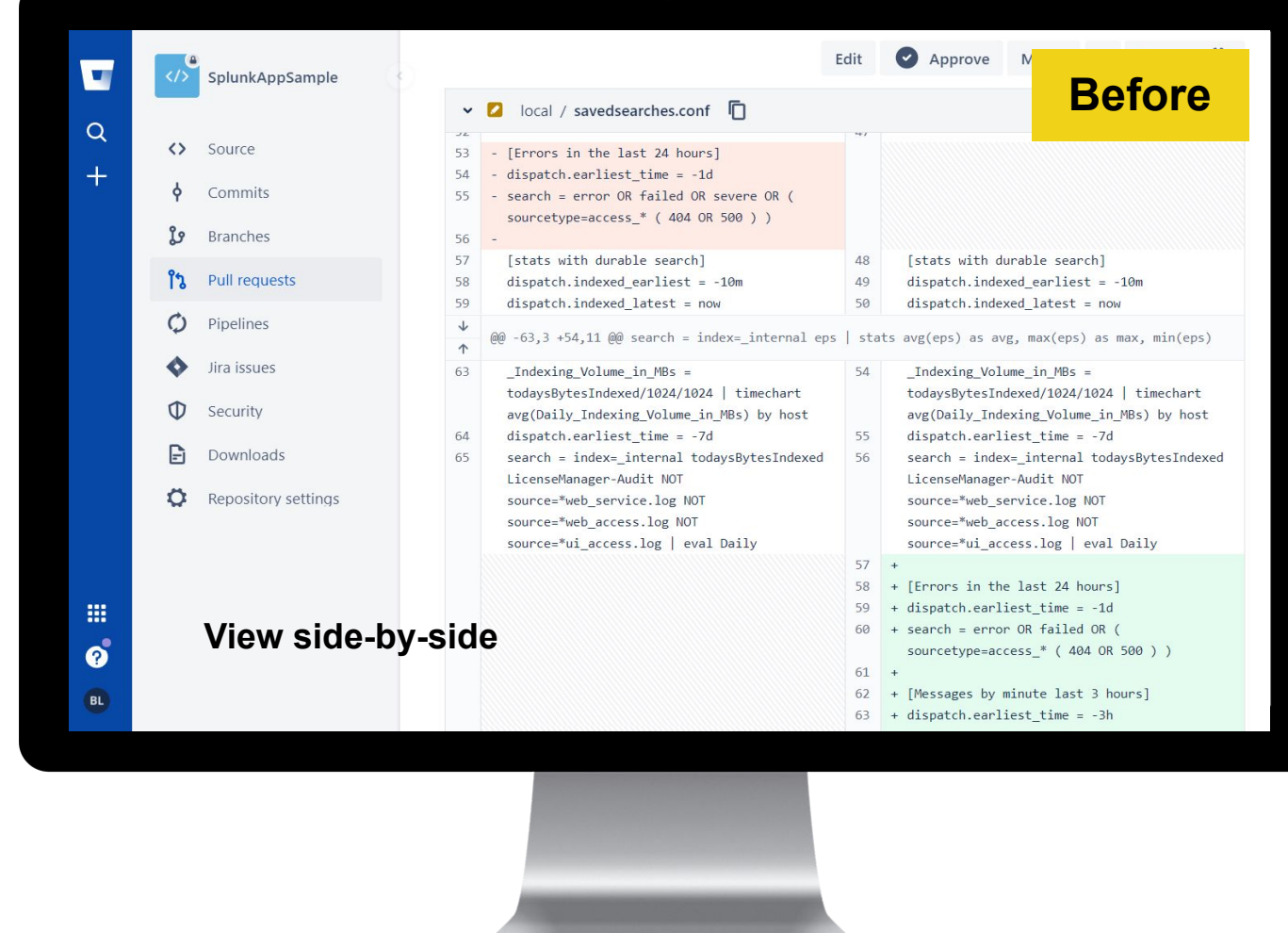

# **KSCONF App**

App Overview

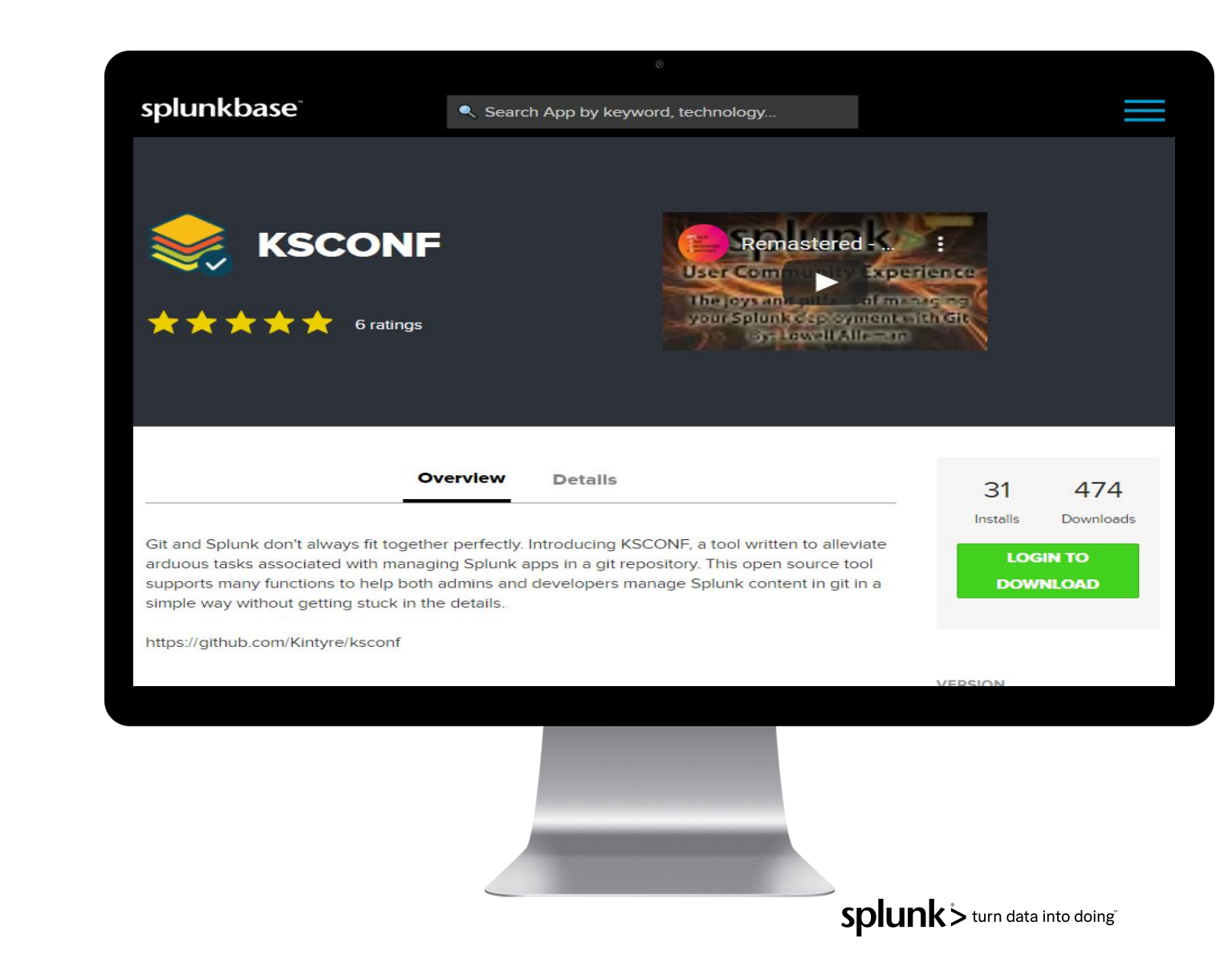

# **KSCONF App**

git pre-commit hooks (sort)

### **« KSConf** Search docs Introduction Concepts **Installation Guide**

Commands

**Cheat Sheet** Contributing

Developer setup **Git tips & tricks** 

Pre-commit hooks

you repo

Git tricks

Random

Contact

Hooks provided by ksconf

Git configuration tweaks

Configuring pre-commit hooks in

Should my version of ksconf and

pre-commit plugins be the same?

#### **Git tips & tricks**

These tips & tricks are based on prior Splunk, git, and ksconf experience. None of this content is an endorsement of a particular approach or tool. Read the docs, and take responsibility. As always, your millage may vary.

#### **Pre-commit hooks**

Ksconf is setup to work as a pre-commit plugin. To use ksconf in this manner, simply configure the ksconf repo in your pre-commit configuration file. If you haven't done any of this before, it's not difficult to setup but is beyond the scope of this guide. We suggest that you read the pre-commit docs and review this section when you are ready to setup the hooks.

#### **Hooks provided by ksconf**

Three hooks are currently defined by the ksconf repository:

#### ksconf-check

Runs ksconf check to perform basic validation tests against all files in your repo that end with .conf or .meta. Any errors will be reported by the UI at commit time and you'll be able to correct mistakes before bogus files are committed into your repo. If you're not sure why you'd need this, check out Why validate my conf files?

#### ksconf-sort

Runs ksconf sort to normalize any of your .conf or .meta files which will make diffs more readable and merging more predictable. As with any hook, you can customize the filename

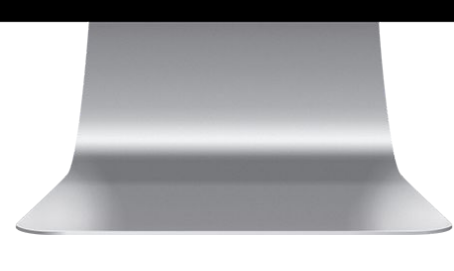

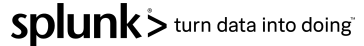

#### **pre-commit hook**

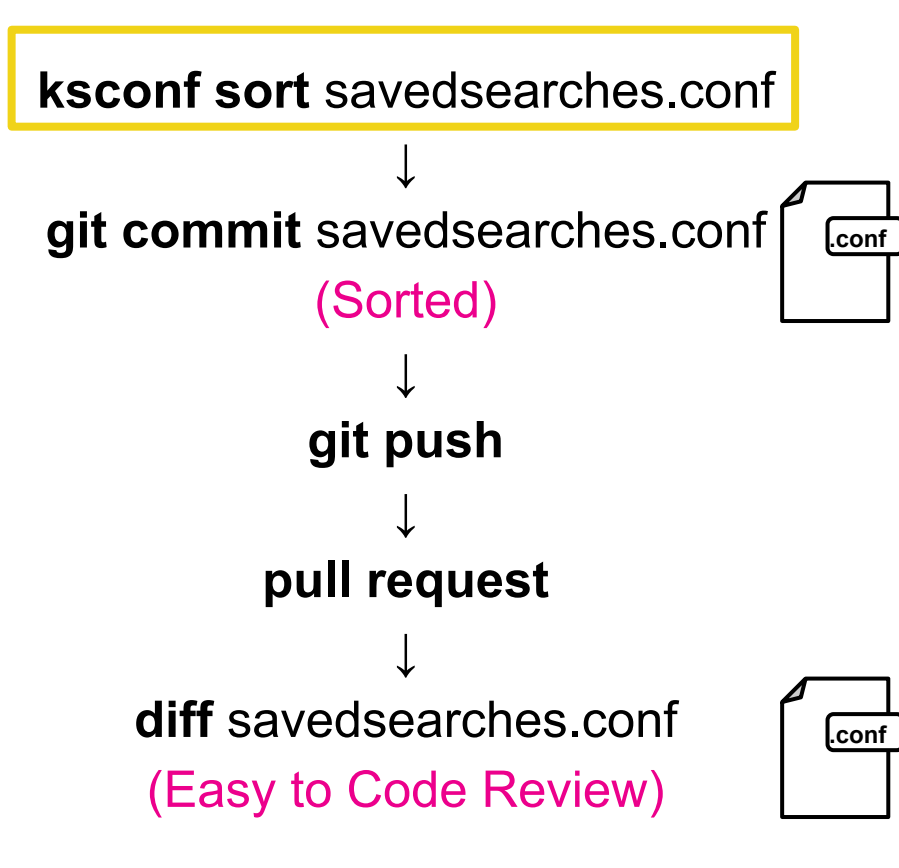

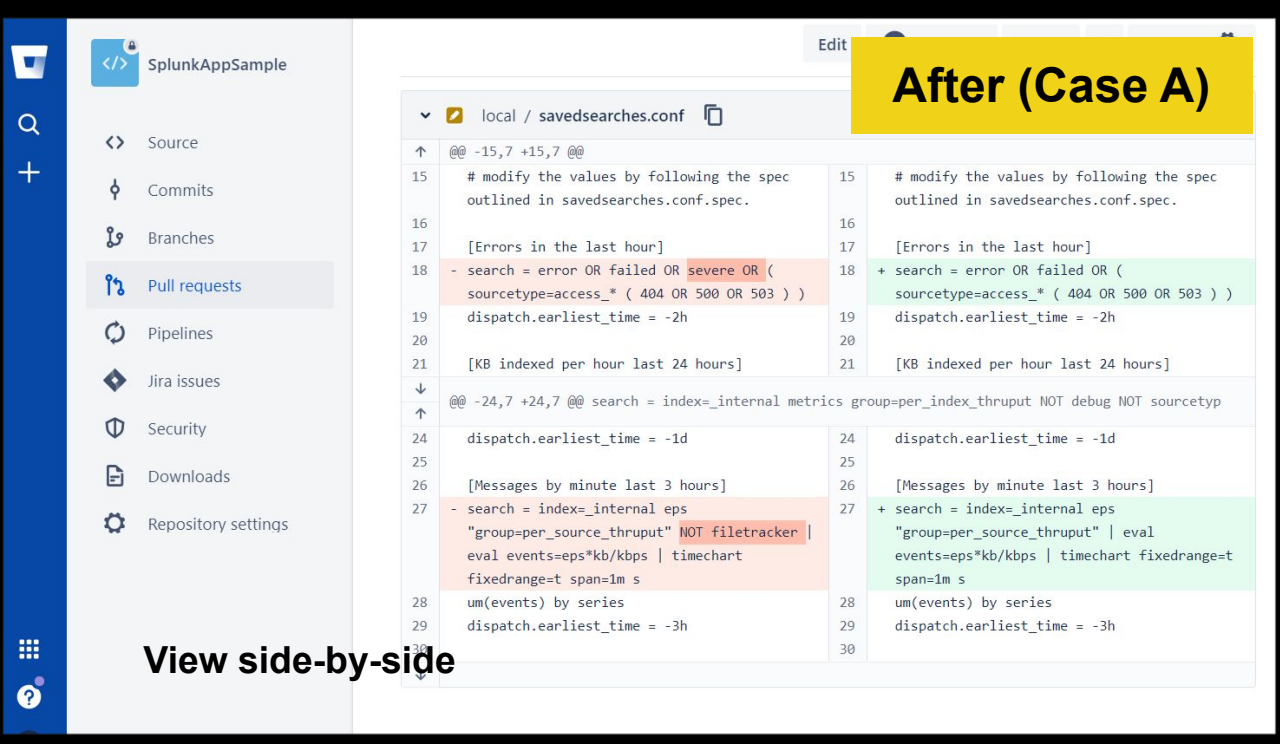

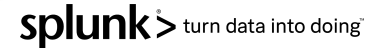

However, for files of too large size, there is restriction on viewing side-by-side for diff.

△

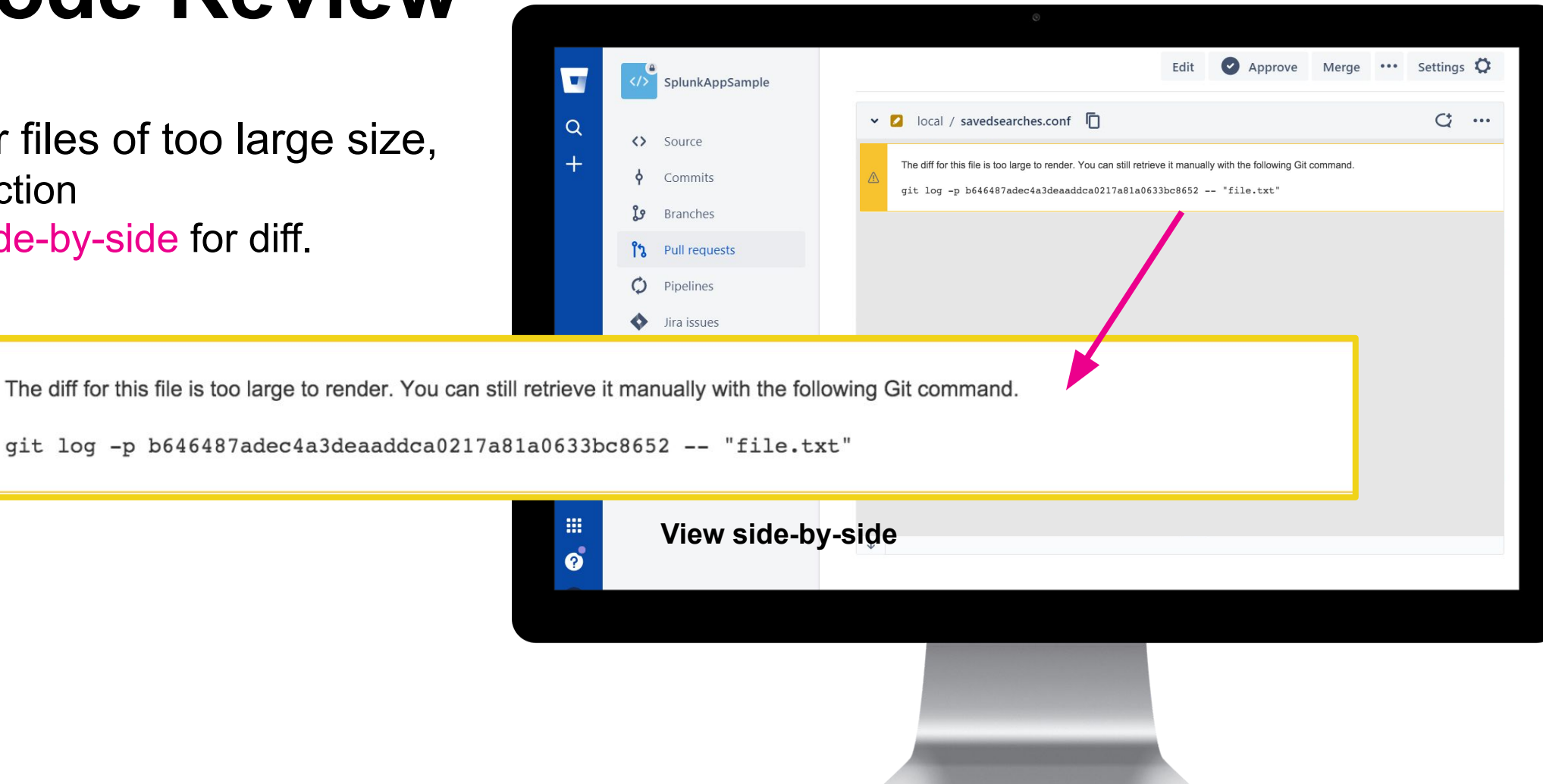

**Unified diffs** are suitable for reviewing small changes, so for large file context can leave out important information.

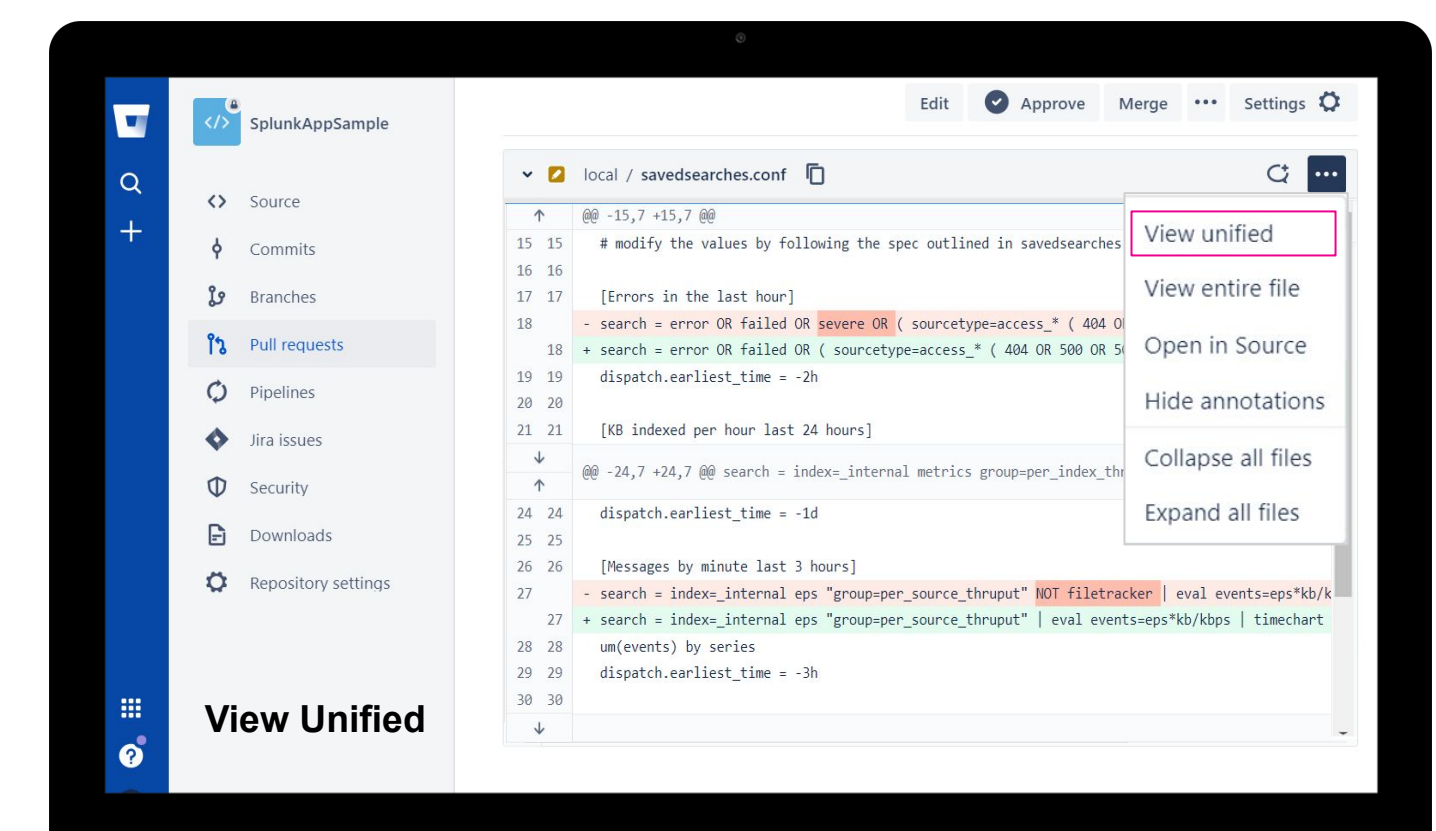

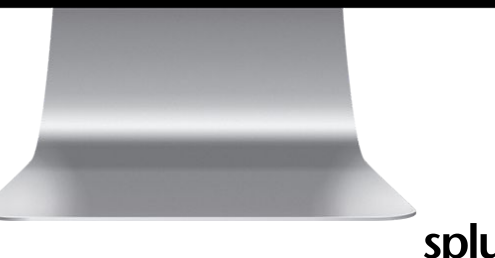

Splunk > turn data into doing

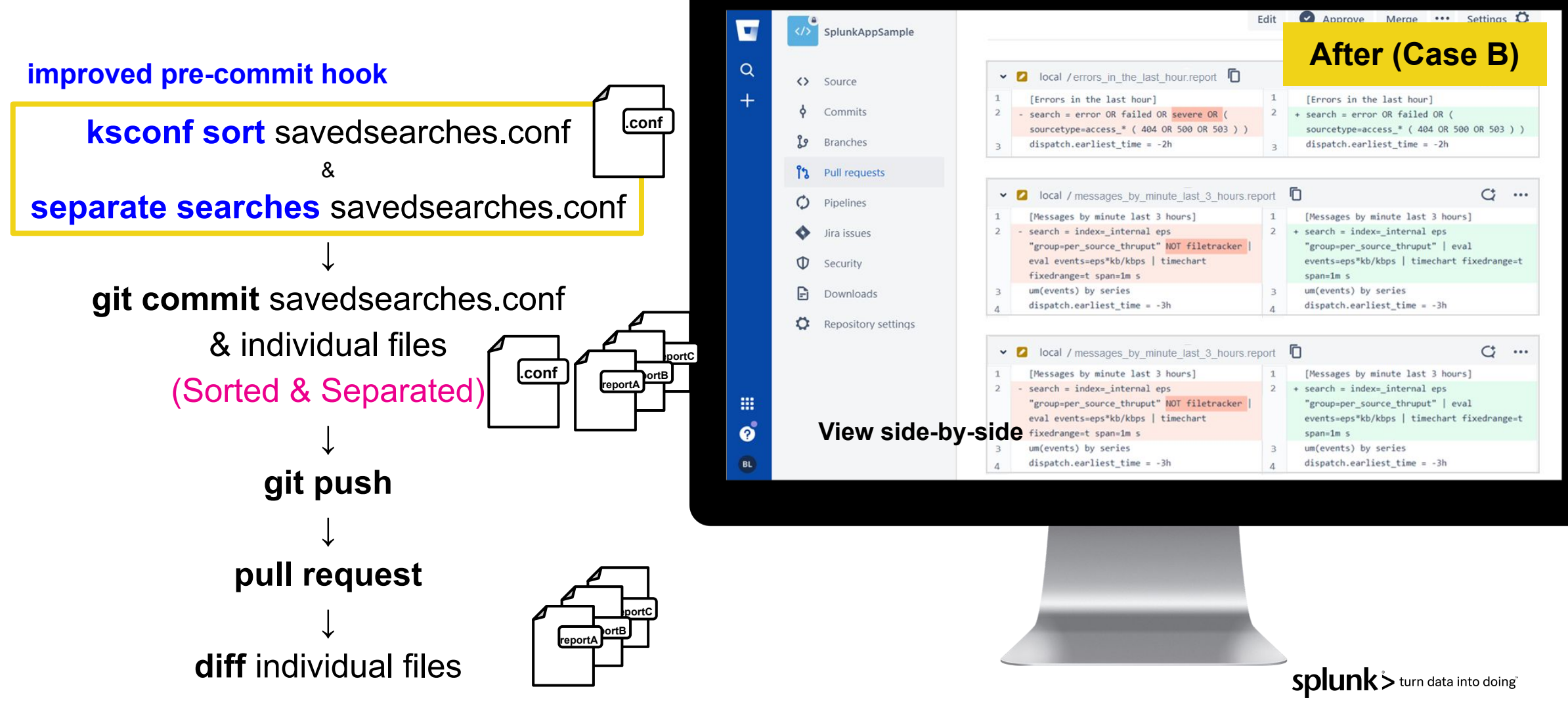

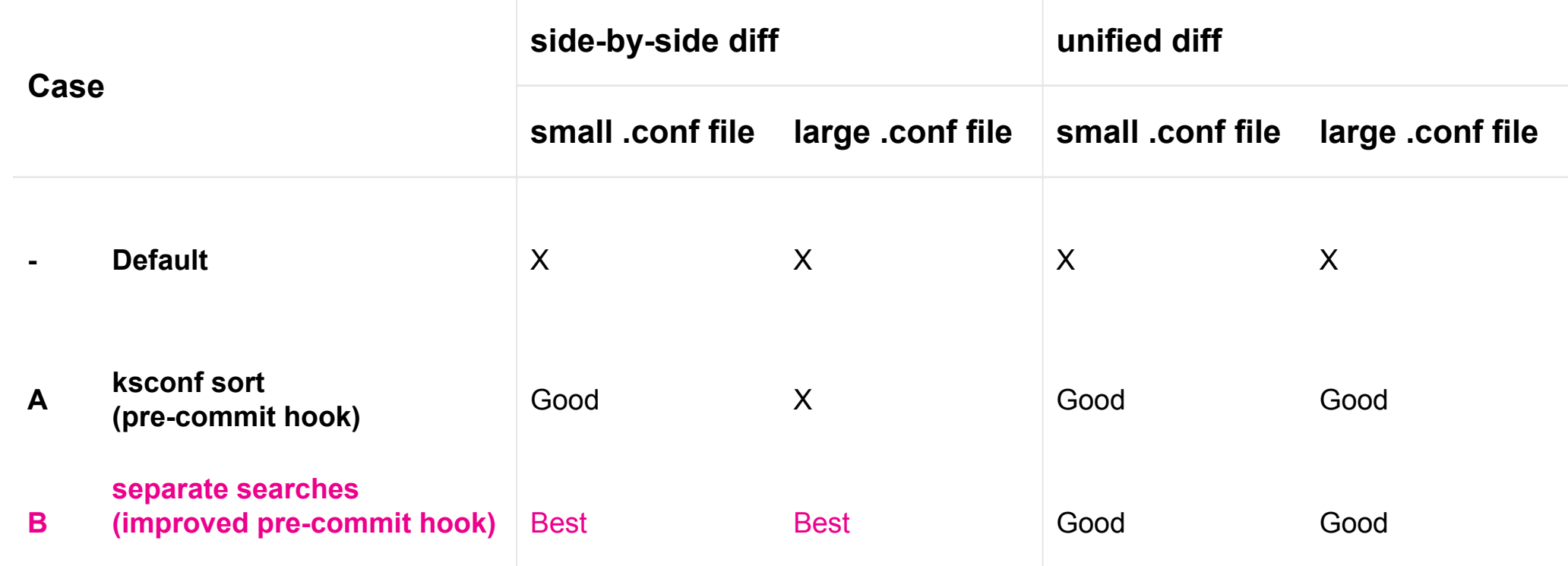

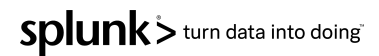

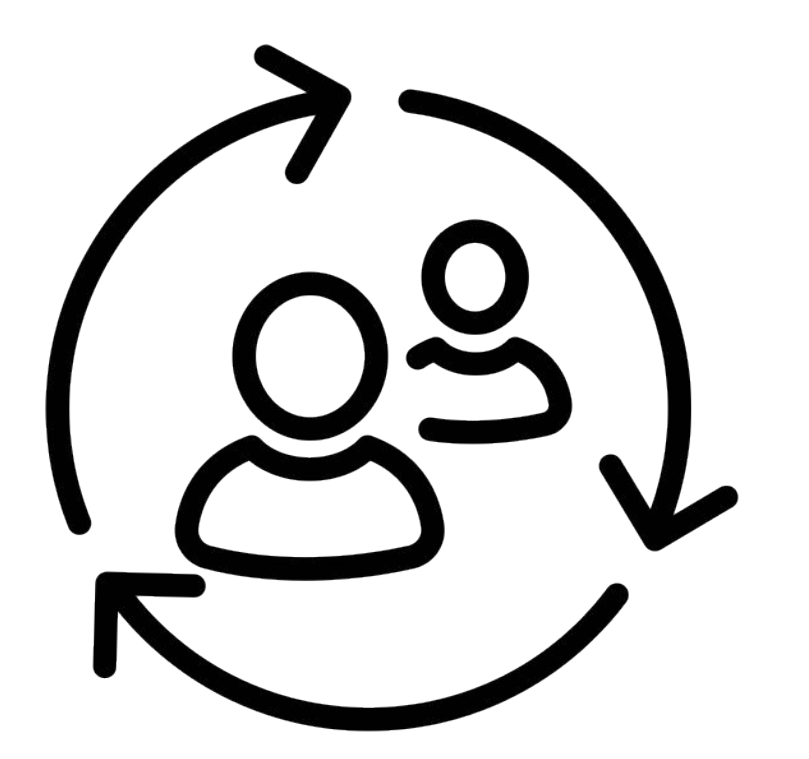

### **SPEAKER TRANSITION PLACEHOLDER**

#### **Presenters:**

Use this slide to signal our video editors/production team that you will to transition from one speaker to the other, so they can cut the video between speakers. This slide will be cut from the final edit. Use the fields below to signal the from/to direction.

> **From: To:** Boyoung Lee Nuri On

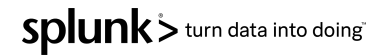

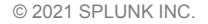

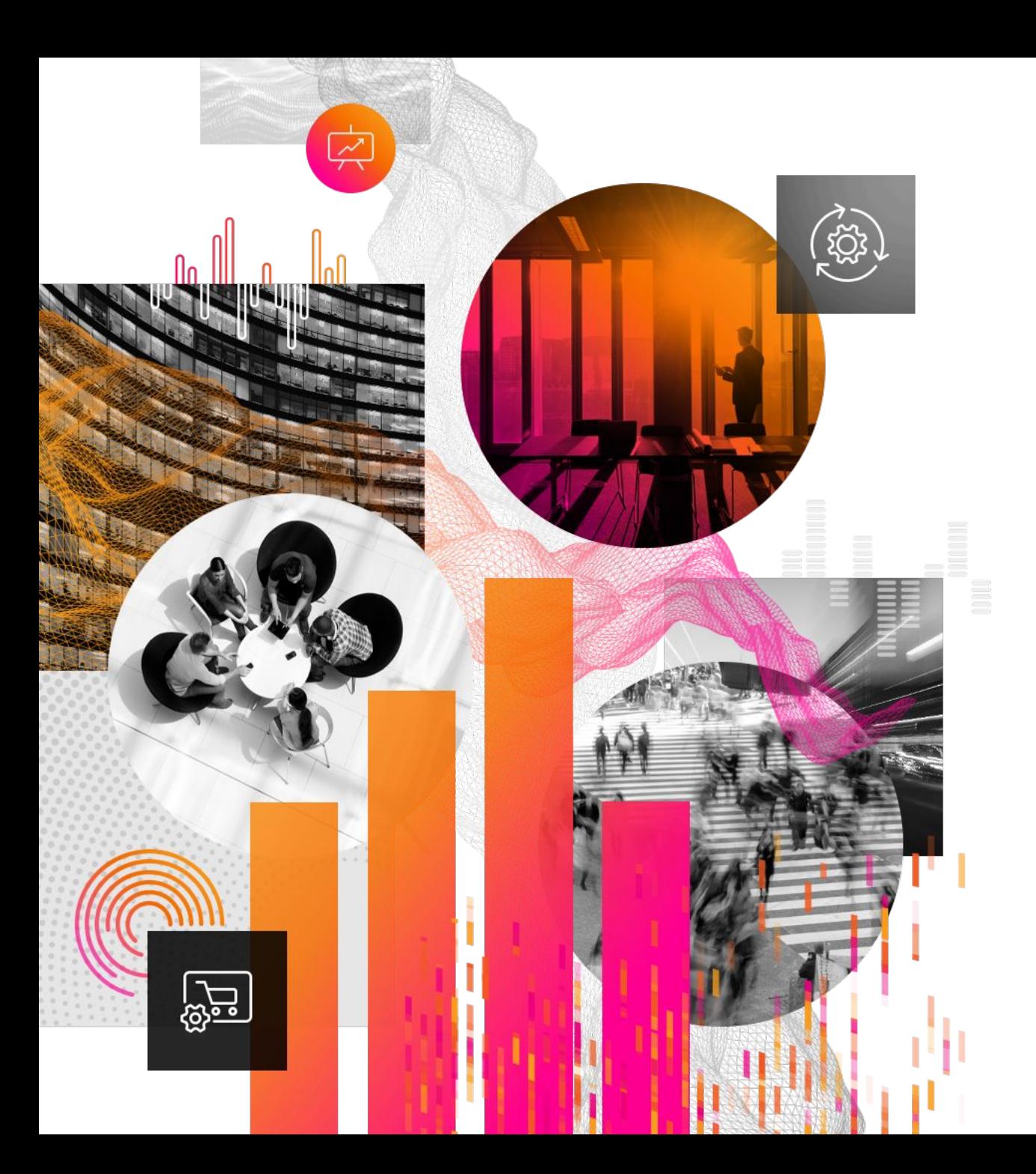

### **4. Do Better SPL Code Review**

Splunk> turn data into doing

### **Let's do better SPL code review**

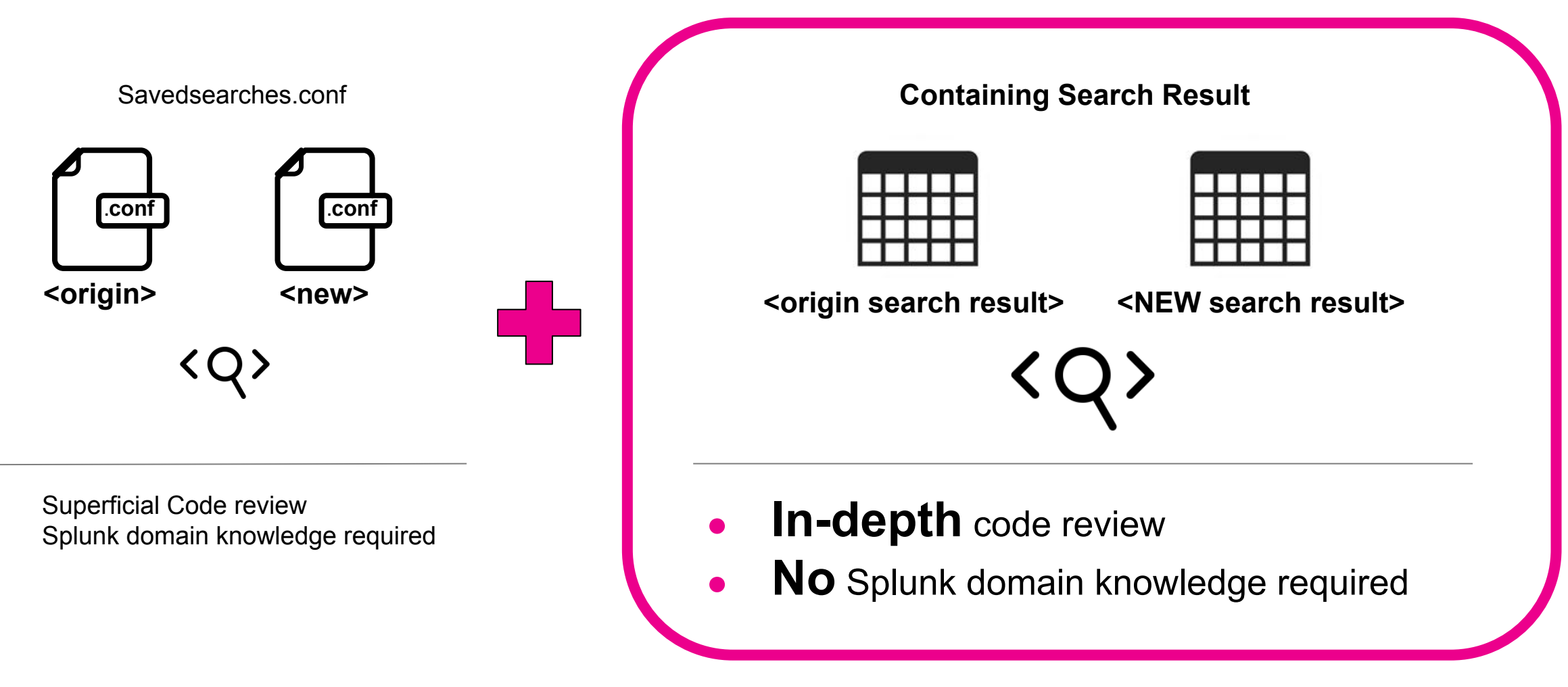

Splunk> turn data into doing

### **Our new 'compare search app'**

#### 

1. Enter each searchhead's server info on both sides.

- 2. Enter searches on both sides
- 3. Filter on fields to compare
- 4. Compare Results with table

5. Visualize Search Diff (Use diff-match-patch python lib)

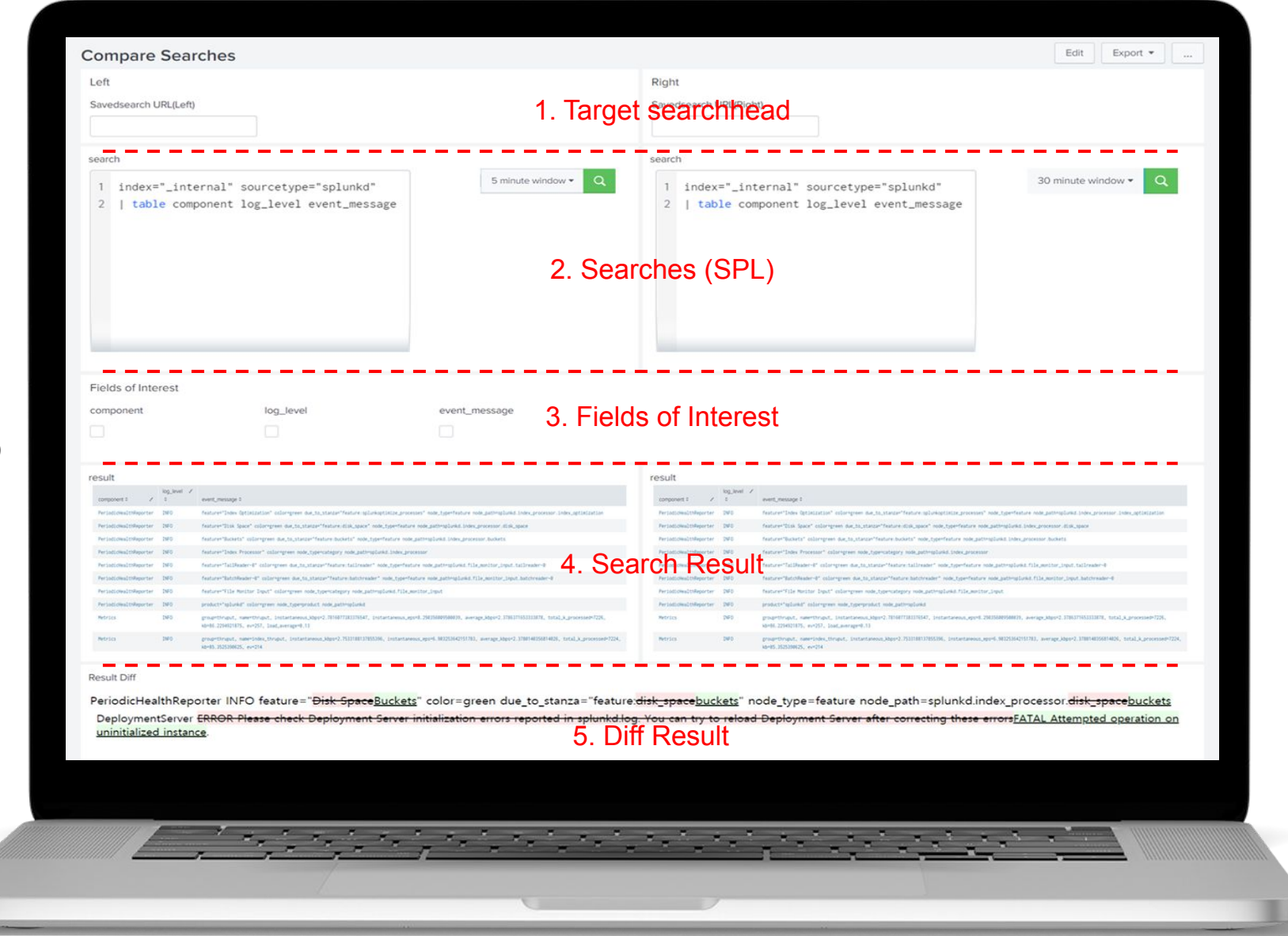

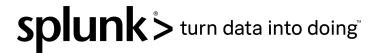

### **How to Make Compare Search App**

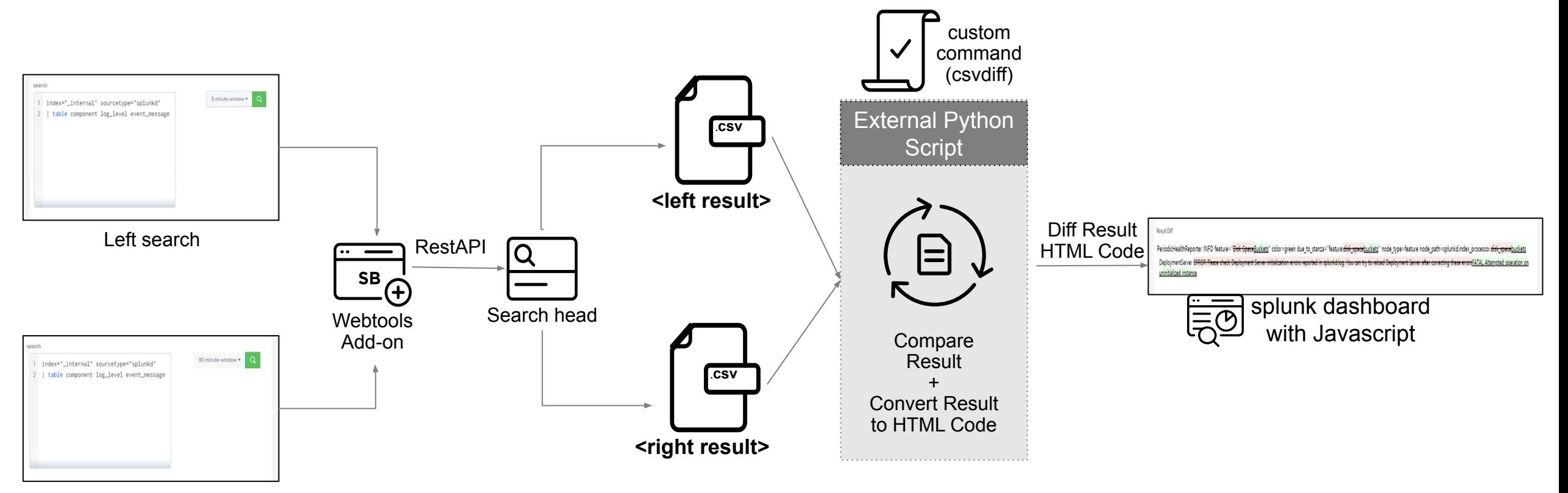

Right search

Splunk > turn data into doing

### **Compare Search App in CI Environment**

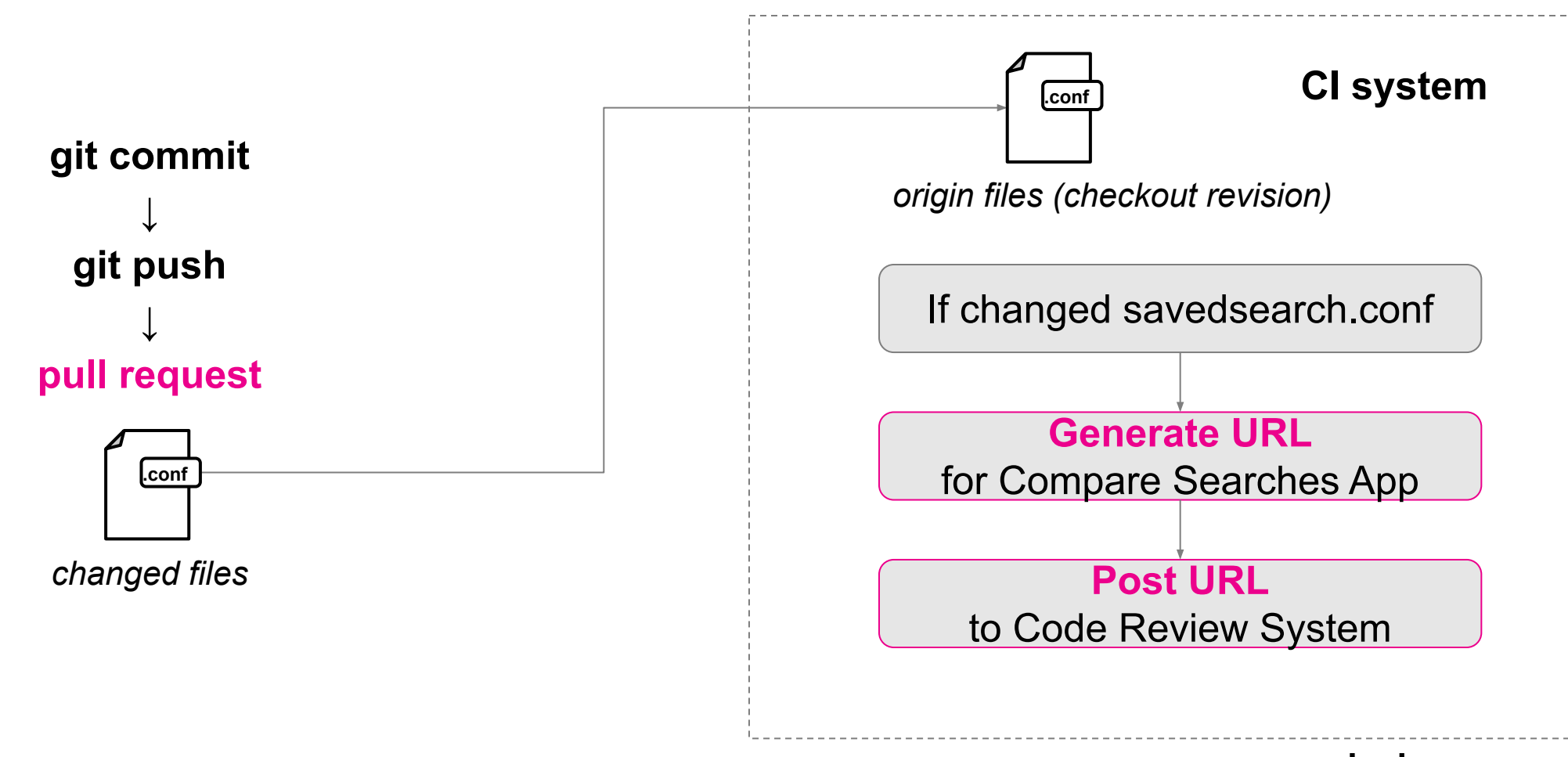

Splunk > turn data into doing

### **Compare Search App in CI environment**

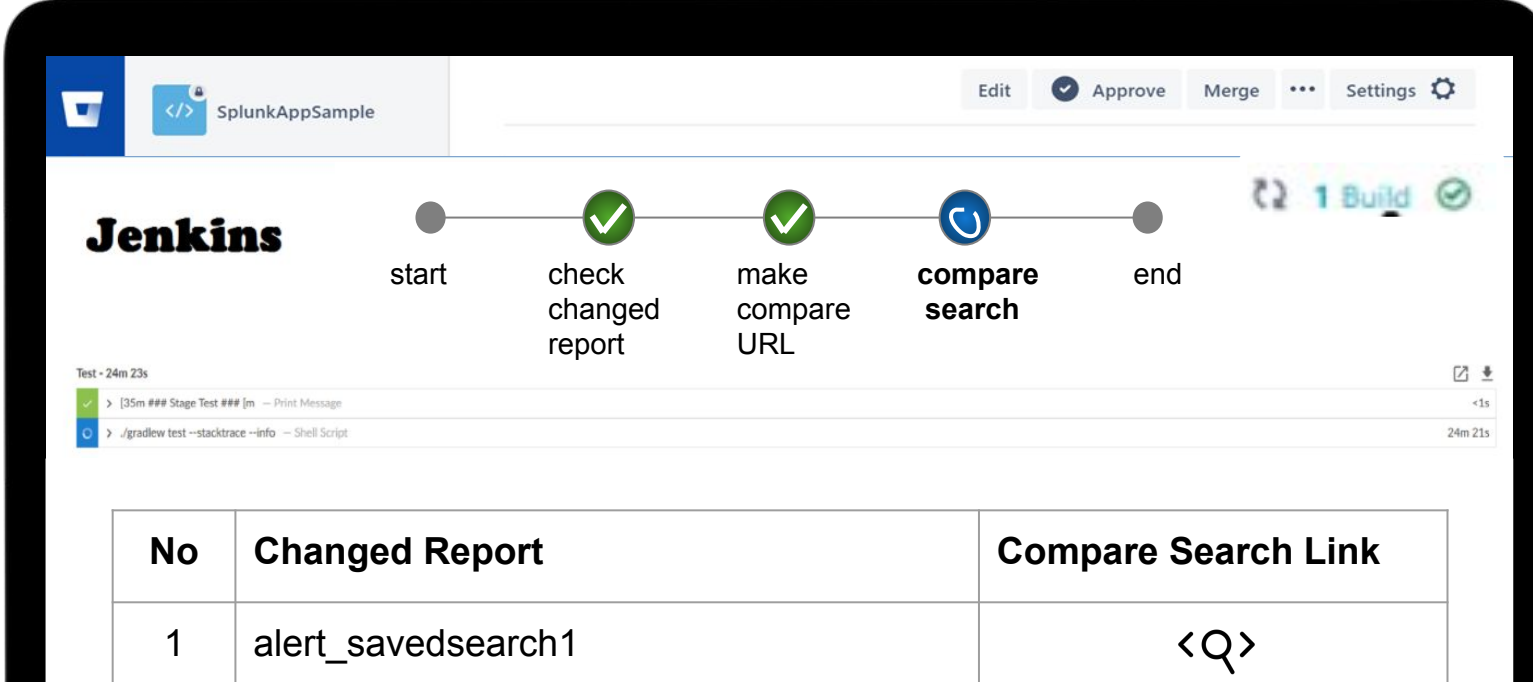

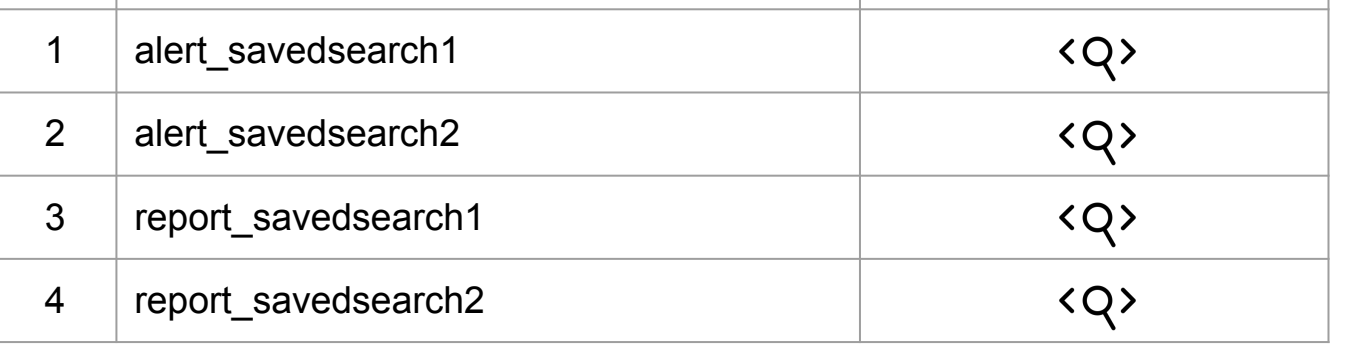

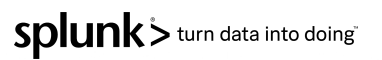

### **SPL Code Review Benefits**

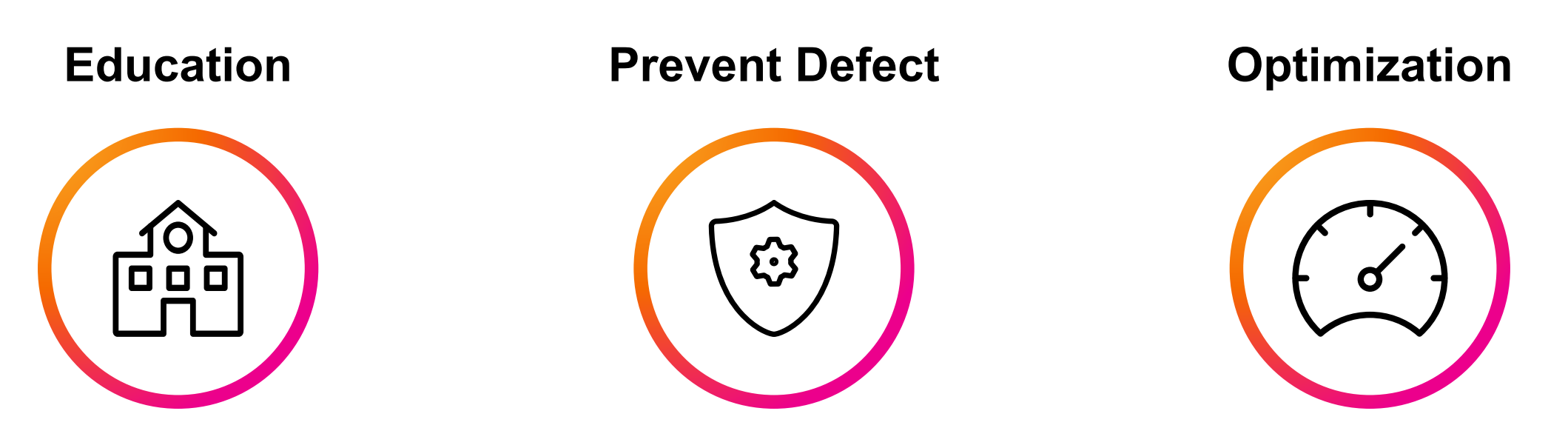

SPL Development Skill ▲ Reliability & Availability ▲ Performance & Maintainability ▲

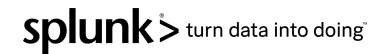

### **SPL Code Review Benefits**

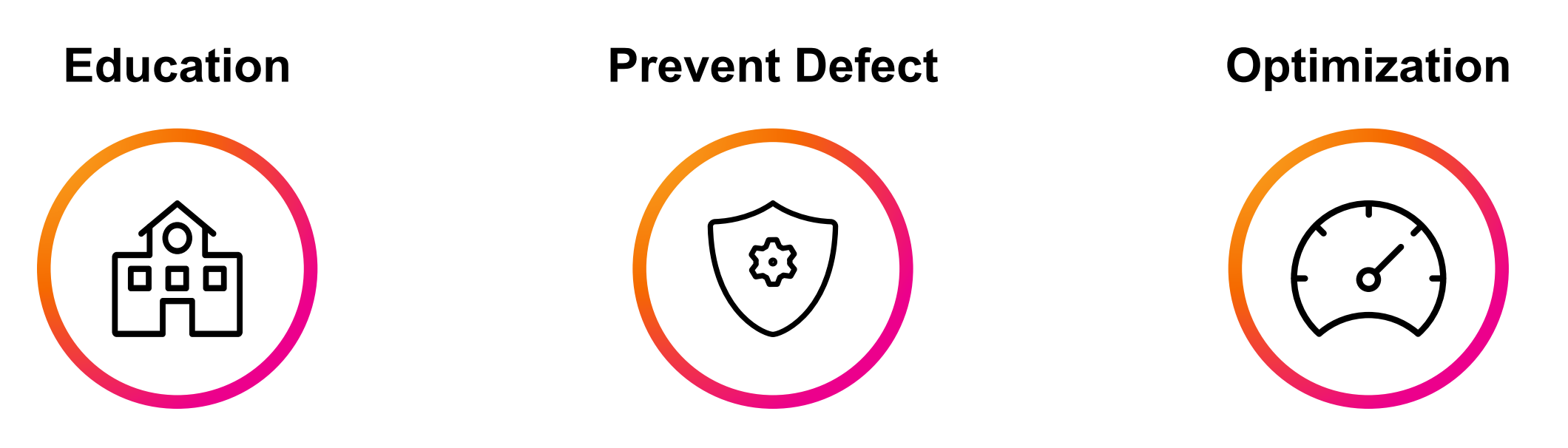

SPL Development Skill ▲ Reliability & Availability ▲ Performance & Maintainability ▲

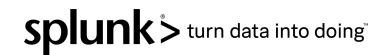

# **Thank You**

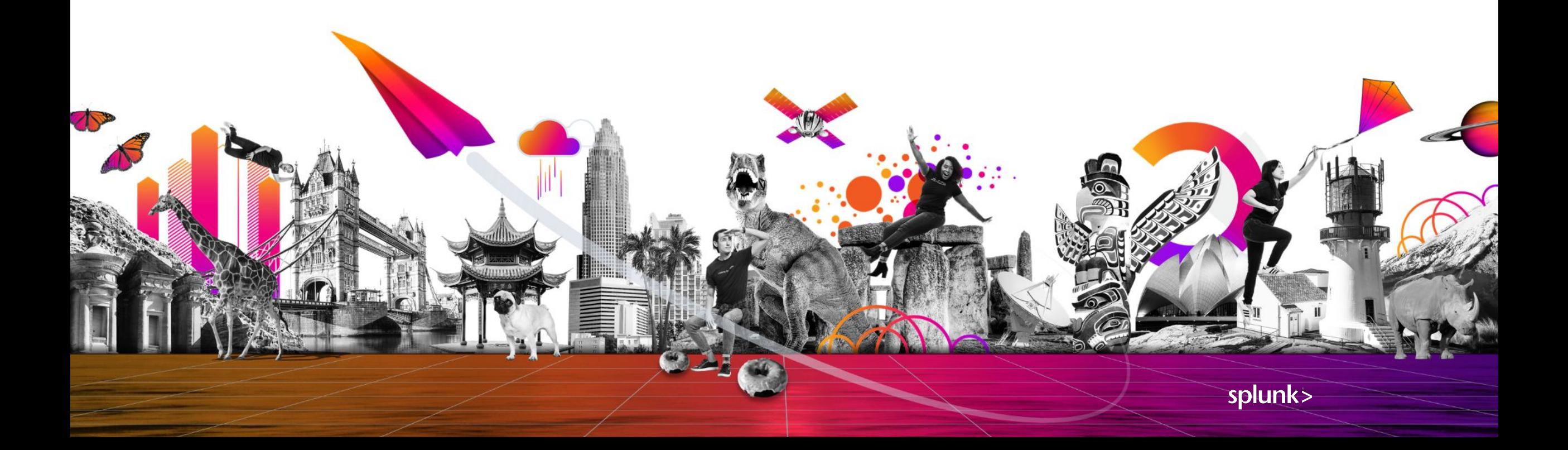

- Resources Splunk base ksconf : <https://splunkbase.splunk.com/app/4383/>
	- Configuring ksconf pre-commit hook : [https://ksconf.readthedocs.io/en/latest/git.html#](https://ksconf.readthedocs.io/en/latest/git.html)
		- Splunk Docs : [https://docs.splunk.com/Documentation/Splunk/8.2.1](https://docs.splunk.com/Documentation/Splunk/8.2.1/admin/Savedsearchesconf)/
	- Bitbucket :<https://support.atlassian.com/bitbucket-cloud/>
	- Splunk base Webtools Add-on: <https://splunkbase.splunk.com/app/4146/>

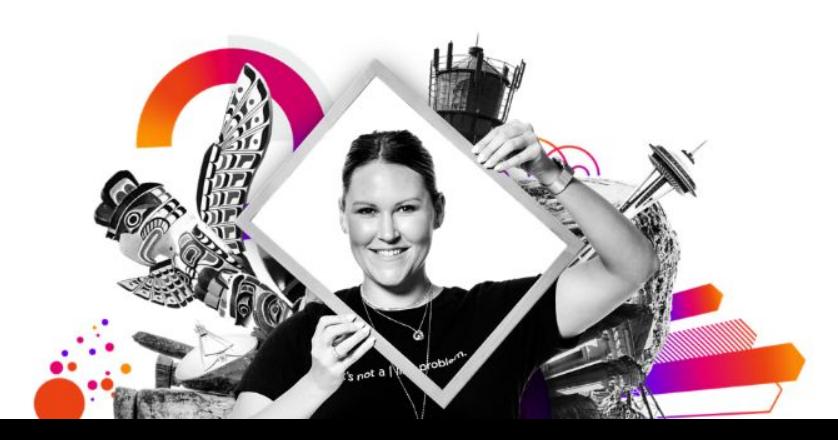

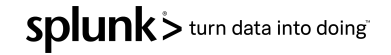